# **Lohntaschen drucken**

Auf der Registerkarte: **ÜBERGEBEN / AUSWERTEN** befindet sich u.a. die Schaltfläche: LOHNTASCHEN DRUCKEN.

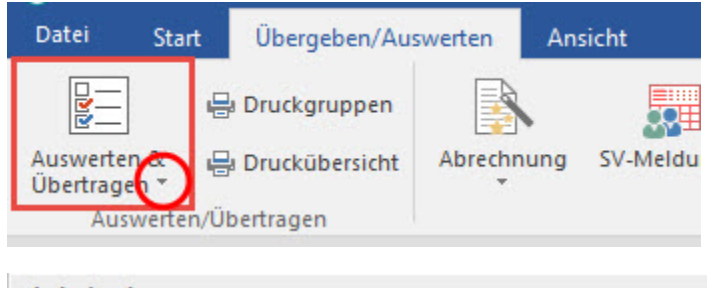

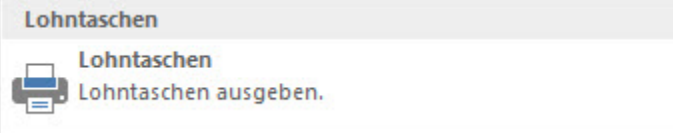

Diese Funktion erstellt die Lohntaschen für die Mitarbeiter. Der Ausdruck kann wahlweise auf A4 Papier oder auf Endlospapier (Nadeldrucker) erfolgen. Der A4 Druck kann auf blanko DIN A4 Papier erfolgen. Bei dem Endlos-Druck handelt es sich um eine verdeckte Lohntasche. Die notwendigen Vordrucke dafür können Sie über Ihren Fachhändler oder direkt bei microtech bestellen.

Auch hier sind bei Bedarf weitere Einstellungen vor dem Drucken festzulegen. Denkbar wäre beispielsweise der Druck nur für einen einzelnen Mitarbeiter oder der Ausdruck von Lohntaschen für bereits abgeschlossene Abrechnungsperioden.

Beim Druck der Lohn-/Gehaltstaschen kann u.a. eine **Sortierung** nach

## **"Mitarbeiter nach Abteilungsnummer (sortiert nach Nachname)"**

ausgewählt werden. Die Lohntaschen werden dann nach Abteilungen und innerhalb der Abteilungen nach Nachname ausgedruckt.

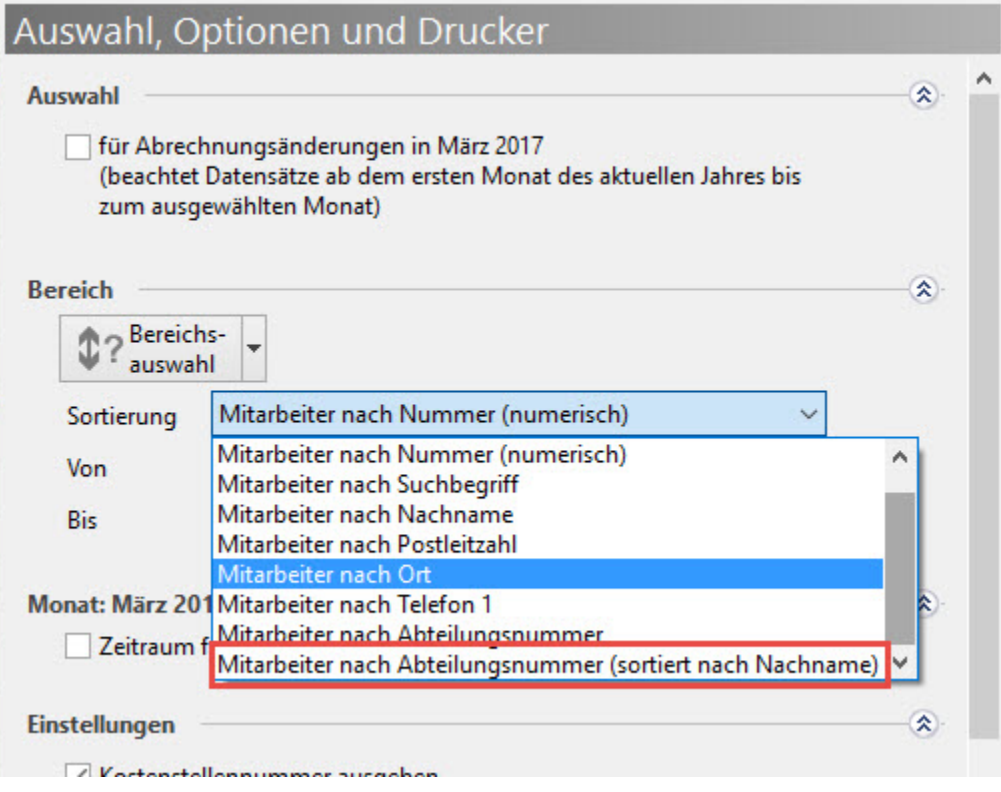

#### **Beachten Sie:** Δ

Bei alphanumerischen Abteilungsnummern:

Die Sortierung der Abteilungsnummern erfolgt numerisch. Dadurch werden zuerst die Ziffern ausgegeben und anschließend die Buchstaben.

Beispiel:

Es wurden die Abteilungen A1, 11A, 1B, B1 und 4 angelegt. Die Sortierung ergibt die Reihenfolge: 11A, 1B, 4, A1 und B1.

## **Zeitraum frei festlegen**

Es kann das Kennzeichen: "Zeitraum frei festlegen" aktiviert werden. In diesem Bereich ist es u.a. möglich, eine 'VON ... BIS' - Eingabe vorzunehmen. Dadurch können die Lohntaschen für mehrere aufeinanderfolgende Monate ausgegeben werden.

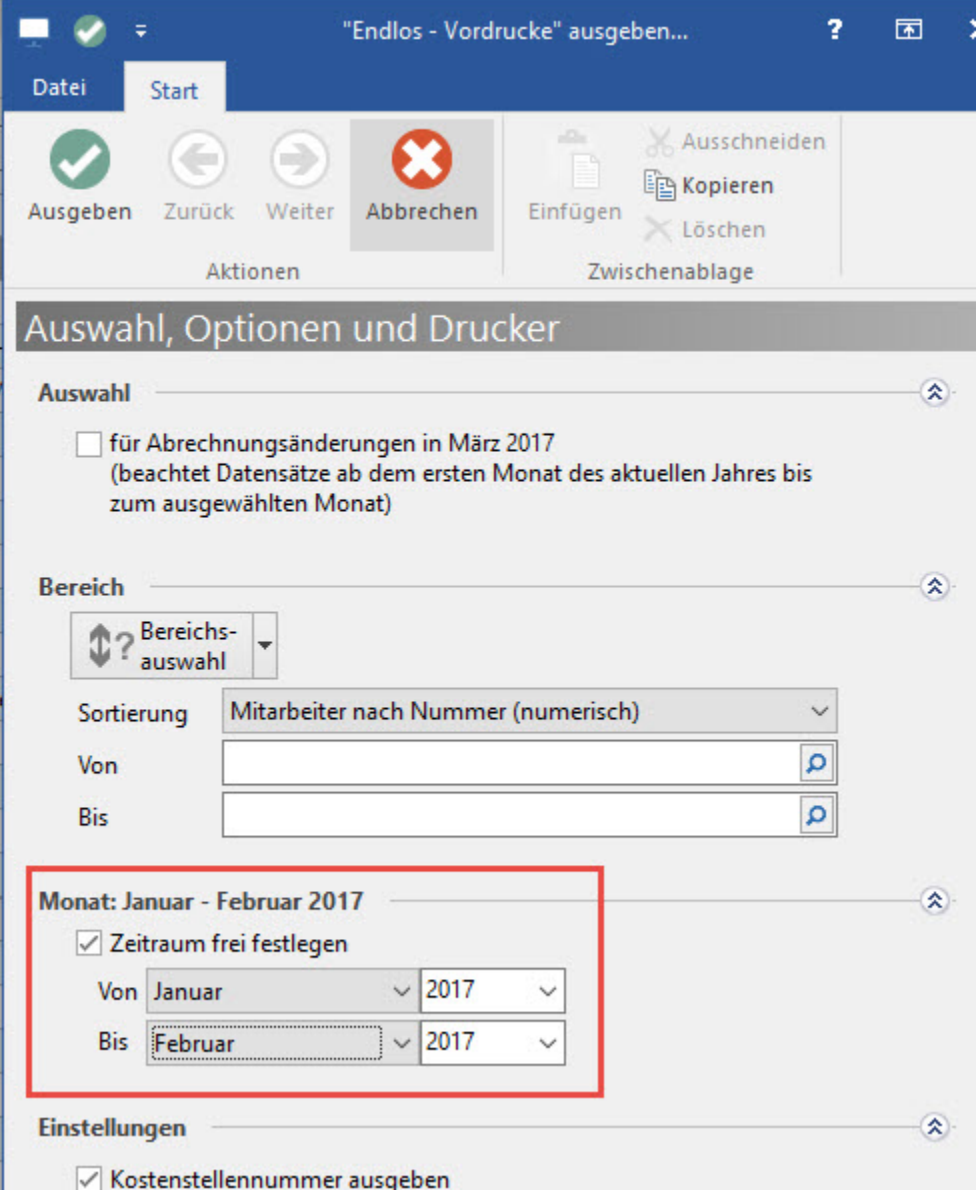

## **Mögliche weitere Einstellungen:**

- Auszahlungsbetrag in zweiter Leitwährung ausgeben (sofern 2. Leitwährung abweichend zur 1. Leitwährung vorhanden)
- Kostenstellennummer ausgeben
- Mandantennummer ausgeben
- Lohnarten mit gleicher Nummer und Bezeichnung bei Ausgabe zusammenfassen
- Immer kumuliert zusammenfassen
- Mitarbeiterinformation mit auf dem Formular ausgeben
- Info der Druckeigenschaften mit auf dem Formular ausgeben
- Lohntaschen für beschäftigte Mitarbeiter ohne Bezüge

Immer kumuliert zusammenfassen

Ist dieses Kennzeichen aktiviert, wird in der Stundenspalte die Anzahl der Stunden nicht angegeben. Im Druck erscheint der Eintrag "kumuliert". Im Lohnsatz wird der volle Betrag ausgewiesen.

Ist dieses Kennzeichen nicht aktiviert, wird in der Stundenspalte der gerundete Stundenwert ausgewiesen. Der Lohnsatz wird nicht angepasst.

KV-Zusatzbeitrag bei freiwillig versicherten Arbeitnehmern

Bei freiwillig versicherten Arbeitnehmern wird der Zusatzbeitrag zur KV in der Lohntasche gesondert ausgewiesen.

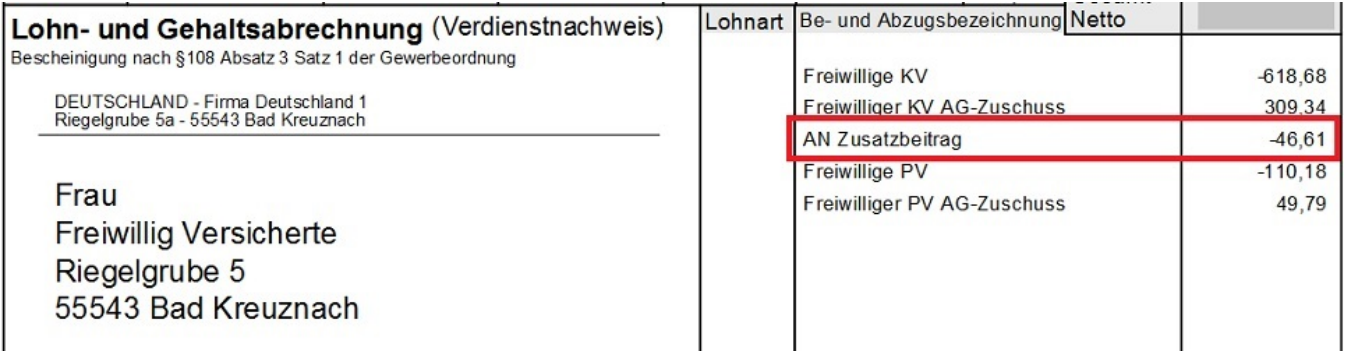

Dadurch ist sowohl für den Arbeitnehmer als auch für den Lohnbuchhalter die Höhe des Zusatzbeitrages direkt ersichtlich.